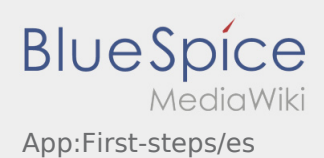

# Inhaltsverzeichnis

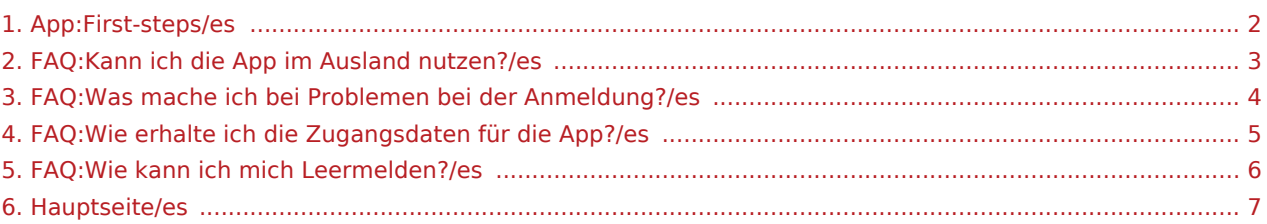

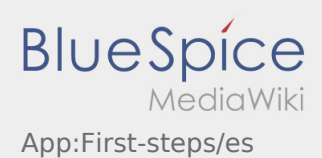

#### <span id="page-1-0"></span>Primeros pasos

- La **Ader** DriverApp es interactiva y gratuita para administrar órdenes, para gestionar la comunicación vía mensajes entre conductores e **Ader** durante la ejecución de una orden, además de la gestión del tracking.
- Esta aplicación gratuita requiere un registro con nombre de usuario y contraseña, y solo puede ser utilizada por conductores y proveedores / subcontrtados autorizados de **Ader** .
- La utilización de la APP necesita una autorización especial, puede ocasionar costes por el uso de datos (según el contrato del teléfono móvil) y está diseñada para dispositivos móviles con acceso permanente a la red.
- Usa nuestro [manual en línea](#page-6-0) para aprender más sobre la APP

#### **Puede descargar la APP con su teléfono inteligente aqui:**

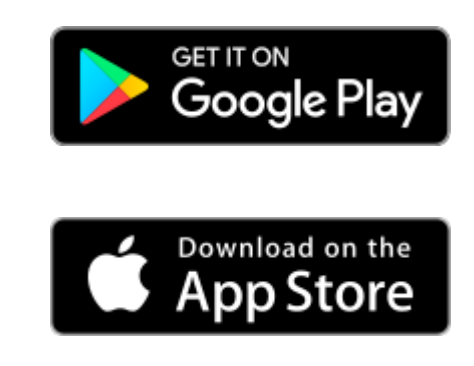

#### **Consejos útiles**

- [¿Cómo puedo informar de mi vehículo vacío?](#page-5-0)
- [¿Cómo puedo obtener datos de acceso para la APP?](#page-4-0)
- [¿Puedo utilizar la APP también en el extranjero?](#page-2-0)
- [¿Qué puedo hacer si tengo problemas para registrarme?](#page-3-0)

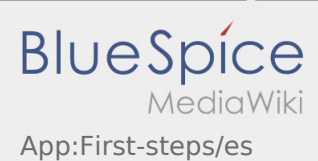

## <span id="page-2-0"></span>¿Puedo utilizar la APP también en el extranjero?

Dentro de la UE, también puede utilizar la red móvil con su contrato de telefonía móvil sin incurrir en costes adicionales (consulte a su proveedor si es necesario). Tenga en cuenta que la itinerancia está desbloqueada en el dispositivo.

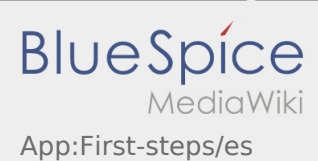

## <span id="page-3-0"></span>¿Qué puedo hacer si tengo problemas para registrarme?

Si tiene problemas con el registro, llame **Ader**.

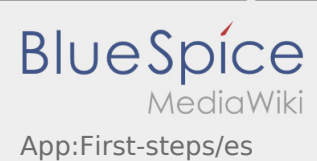

## <span id="page-4-0"></span>¿Cómo puedo obtener datos de acceso para la APP?

Si no ha recibido ningún dato de acceso, póngase en contacto con **Ader** por teléfono.

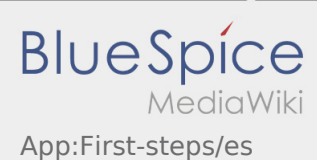

## <span id="page-5-0"></span>¿Cómo puedo informar de mi vehículo vacío?

Sólo se puede utilizar la función con una orden activa. Para obtener más información, vea las [instrucciones](https://driverappwiki.intime.de/DriverApp/index.php/App:Empty-vehicle/es)  [de aviso del vehículo disponible](https://driverappwiki.intime.de/DriverApp/index.php/App:Empty-vehicle/es).

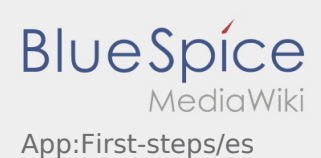

## <span id="page-6-0"></span>Bienvenido

Este wiki debería ayudarte a usar la DriverApp.

Por favor, elija uno de los siguientes subelementos:

#### [Primeros pasos](#page-1-0)

#### [Registro](https://driverappwiki.intime.de/DriverApp/index.php/App:Login/es)

[Navegación](https://driverappwiki.intime.de/DriverApp/index.php/App/es)

[Ejecución del transporte](https://driverappwiki.intime.de/DriverApp/index.php/Activity/es)

[Consejos útiles](https://driverappwiki.intime.de/DriverApp/index.php/FAQ/es)

[Lista de comprobación](https://driverappwiki.intime.de/DriverApp/index.php/Checkliste/es)